#### **English**

# SAMSUNG

# **Quick Start Guide**

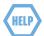

If you have any questions or need help installing your new product please contact our free technical support.

**Telephone : 1-877-349-3149** 9am - 9pm EST, Monday - Friday

✓ Please visit www.samsungsmartcam.com for full owner's manual, mobile app manual and FAQs.

## Smartphone / Tablet Setup

This option allows you to setup the camera using Android or iPhone.

- 1. Make sure your smartphone is on the same Wi-Fi network as the camera.
- 2. Go to the Apple App store or Google Play Store.

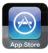

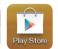

Search for "Samsung Smartcam" and download the app to your device.

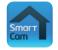

**4.** Start the smartcam app and tap **<Create new account>**.

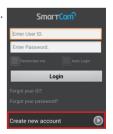

5. Tap on **Start** and follow the setup wizard to complete the camera setup.

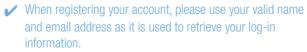

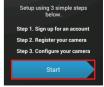

### Alternate Option: Setup using PC or Mac

This option allows you to setup the camera via computer.

1. From your PC, launch your web browser.

Compatible Browsers

Windows : Internet Explorer, Chrome, FireFox

Mac OS: Safari, Chrome, FireFox

- 2. Go to http://www.samsungsmartcam.com.
- 3. Click < Start > to create account and set up the camera.

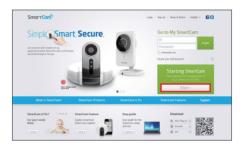

- ✓ You need to install the plug-in to start the camera setup wizard.
- **4.** Follow the camera setup wizard to complete the camera registration.
  - ✓ When registering your account, please use your valid name and email address as it is used to retrieve your log-in information.

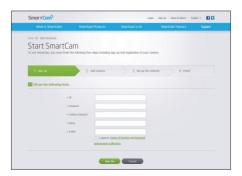